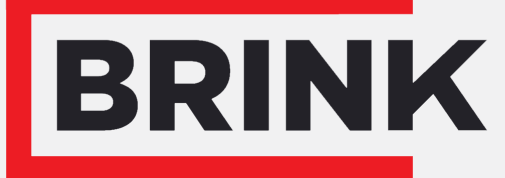

Air for life

## Installationsanleitung

Drahtlosen-CO₂-Sensor Deutsch

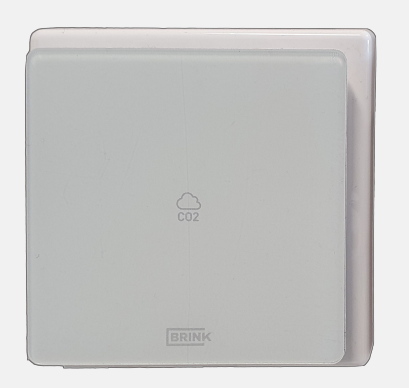

# Inhalt

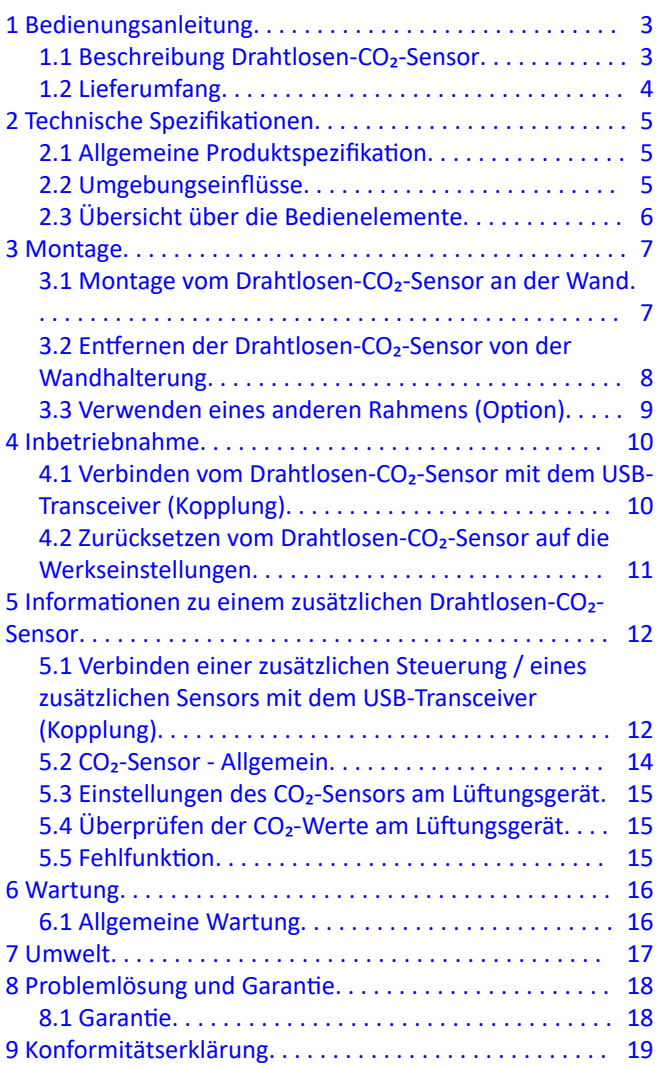

# <span id="page-2-0"></span>1 Bedienungsanleitung

Sehr geehrte Kundin, sehr geehrter Kunde,

Herzlichen Glückwunsch zum Kauf Ihrer Drahtlosen-CO₂-Sensor. Diese Bedienungsanleitung enthält alle Informationen, die erforderlich sind, um sich schnell mit dem Produkt vertraut zu machen. Bitte lesen Sie diese Anleitung sorgfältig durch, bevor Sie Ihr Produkt benutzen. Diese Bedienungsanleitung richtet sich an Installateure und Endbenutzer der Drahtlosen-CO₂-Sensor. Bewahren Sie diese Bedienungsanleitung gut auf! Wenn Sie zusätzliche Informationen benötigen, oder weitere Bedienungsanleitungen bestellen wollen, wenden Sie sich bitte an:

Brink Climate Systems B.V. Postfach 11 NL-7950 AA, Staphorst, Niederlande T: +31 (0) 522 46 99 44 F. +31 (0) 522 46 94 00 E. info@brinkclimatesystems.nl www.brinkclimatesystems.nl

## **1.1 Beschreibung Drahtlosen-CO₂-Sensor**

### **Bestimmungsgemäße und nicht bestimmungsgemäße Verwendung**

Diese Bedienungsanleitung ist für die Drahtlosen-CO₂-Sensor (siehe D in der folgenden Abbildung). Die Drahtlosen-CO₂-Sensor darf nur mit von Brink Climate Systems B.V. zugelassenen Produkten verwendet werden. Die Drahtlosen-CO₂-Sensor kann nur mit einem Wärmerückgewinnungsgerät (WRG-Gerät) mit USB-Anschluss und produziert nach Juli 2022 verwendet werden! Bei der Drahtlosen-CO2-Sensor handelt es sich um eine kabellose Fernbedienung für die Bedienung Ihres Lüftungssystems. Wenn der/die Filter gewechselt / gereinigt werden muss/müssen oder das Lüftungssystem eine Fehlfunktion aufweist, zeigt diese Fernbedienung (A, B or C) dies auch an. Brink bietet eine Palette von drahtlosen Fernbedienungen/Sensoren, die sich über einen USB-Transceiver mit einem Wärmerückgewinnungsgerät (WRG-Gerät) verbinden. Diese Palette umfasst die 5 folgenden Typen von Drahtlosen-Steuerung/Drahtlosen-Sensoren (A-E).

- A. Drahtlosen-Steuerung
- B. Drahtlosen-Steuerung mit integriertem CO<sub>2</sub>-Sensor
- C. Drahtlosen-Steuerung mit integriertem Feuchtigkeitssensor
- D. Drahtlosen-CO<sub>2</sub>-Sensor
- E. Drahtlosen-Feuchtigkeitssensor
- F. USB-Transceiver

G.

Wärmerückgewinnungsgerät mit USB-Anschluss (beispielsweise Wärmerückgewinnungsgerät Typ Flair)

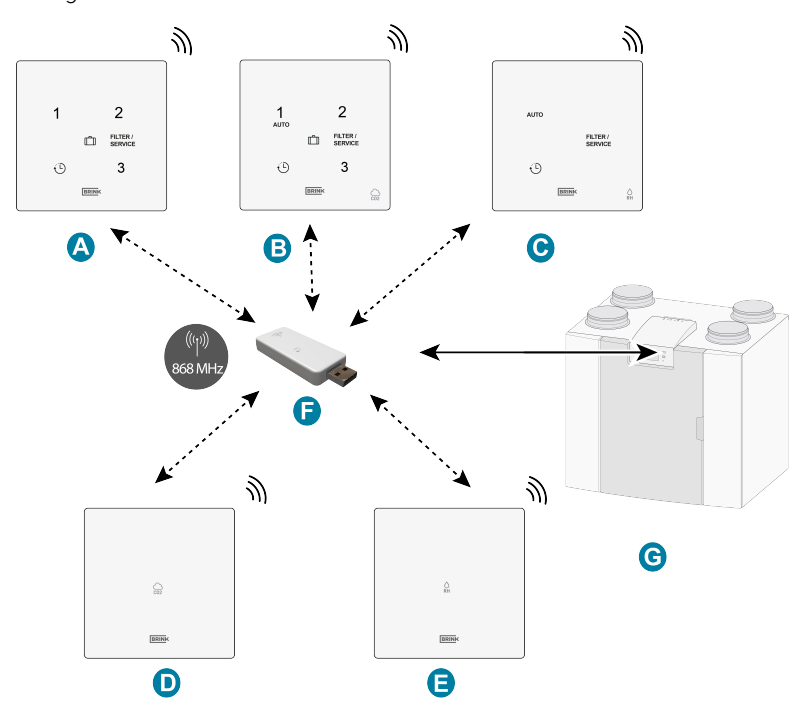

<span id="page-3-0"></span>Das verbundene Wärmerückgewinnungsgerät wird durch Drücken einer der Tasten an der Drahtlosen-CO₂- Sensor bedient. Für eine Erläuterung der Tasten der Drahtlosen-CO2-Sensor siehe → [Übersicht über die](#page-5-0) [Bedienelemente](#page-5-0) Seite 6.

Die Drahtlosen-CO₂-Sensor muss immer zusammen mit einem USB-Transceiver am

Wärmerückgewinnungsgerät verwendet werden; eine Kombination aus mehreren Sensoren/Steuerungen an 1 USB-Transceiver ist möglich.

Mit den Tasten 1 bis 4 wird ein Sensor/eine Steuerung mit dem USB-Transceiver gekoppelt; jedem Sensor/jeder Steuerung wird eine NODE-ID-Nummer zugewiesen, unter der der Sensor/die Steuerung im

Wärmerückgewinnungsgerät registriert wird. Insgesamt kann eine Kombination aus maximal 12 Steuerungen/ Sensoren mit 1 Transceiver gekoppelt werden (max. 4 Steuerungen / max. 4 CO<sub>2</sub>-Sensoren und max. 4 Feuchtigkeitssensoren).

**Hinweis**: Eine Steuerung mit integriertem CO<sub>2</sub>-Sensor wird als ein CO<sub>2</sub>-Sensor und eine Steuerung mit integriertem Feuchtigkeitssensor als Feuchtigkeitssensor angesehen.

Wenn ein oder mehrere CO<sub>2</sub>-Sensoren mit dem Wärmerückgewinnungsgerät verbunden sind, erfolgt die Lüftung entsprechend der eingestellten Bedingungen der verbundenen CO<sub>2</sub>-Sensoren.

Bei der Verwendung von mehreren Sensoren hat immer der Sensor Priorität, der die höchste Belüftungsstufe anfordert. Bei Verwendung mehrerer Steuerungen hat die zuletzt verwendete Lüftungsstufe Vorrang.

Wenn der Urlaubsmodus (( $\Box$ ) verwendet wird (nur wenn diese Option verfügbar ist), ist die Feuchteregelung / CO2-Regelung (nur wenn anwendbar) nicht wirksam!

Die zu den Lüftungseinstellungen gehörigen Luftdurchsatzmengen müssen immer am verbundenen Gerät eingestellt werden und können nicht an der Drahtlosen-CO₂-Sensor eingestellt werden. Informationen zu den Lüftungseinstellungen finden Sie im Installationshandbuch des entsprechenden verbundenen Wärmerückgewinnungsgeräts.

## **1.2 Lieferumfang**

Prüfen Sie den gelieferten Drahtlosen-CO₂-Sensor auf Vollständigkeit und Unversehrtheit.

Der Lieferumfang vom Drahtlosen-CO*₂*-Sensor umfasst folgende Komponenten:

- 1. Drahtlosen-CO₂-Sensor
- 2. Rahmen
- 3. Wandhalterung
- 4. Befestigungsschrauben
- 5. Festen Stromanschluss  $(230V - 5V = )$
- 6. Kurzinformation mit QR-Code zum Online-Handbuch

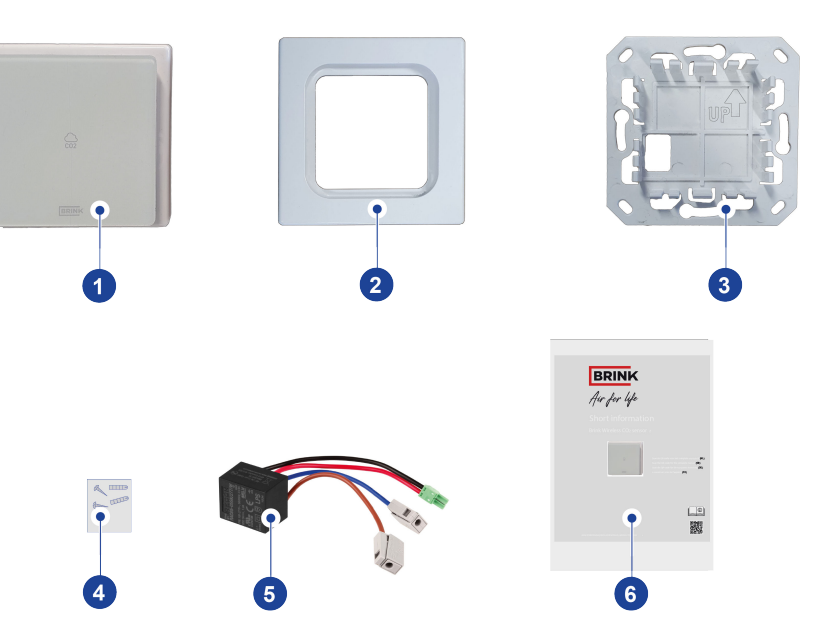

# <span id="page-4-0"></span>2 Technische Spezifikationen

## **2.1 Allgemeine Produktspezifikation**

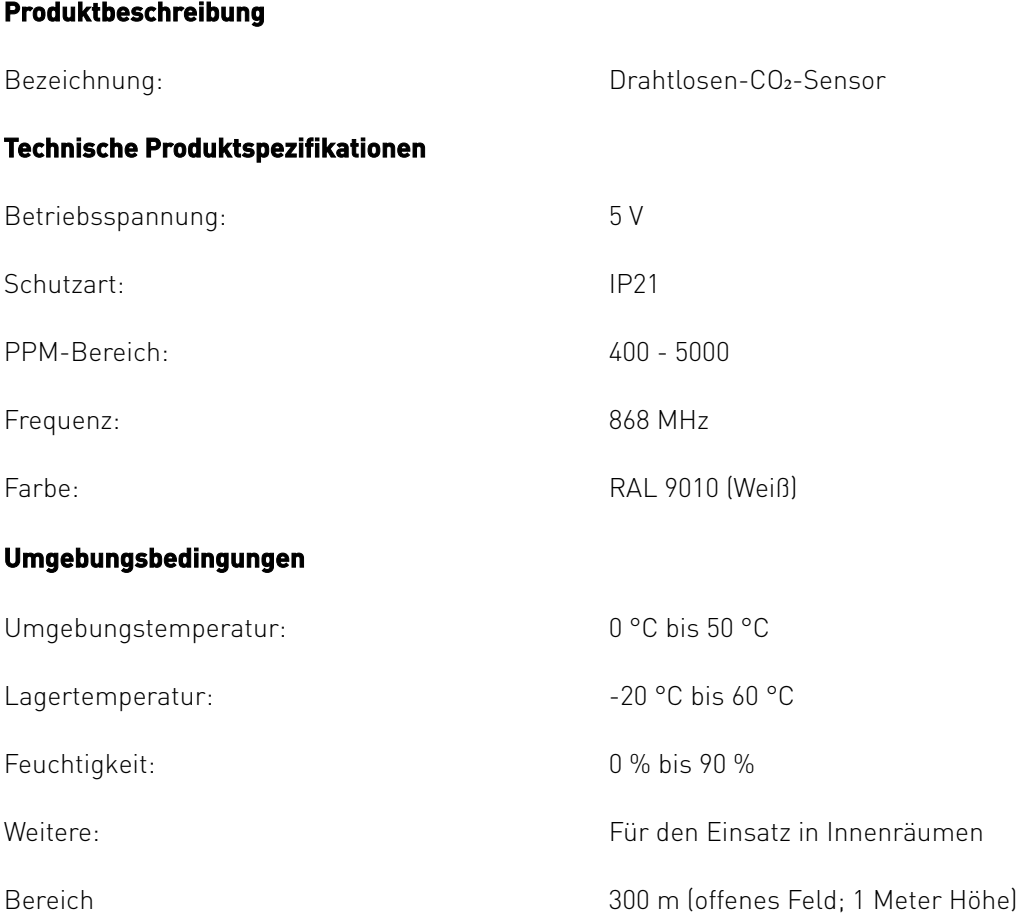

## **2.2 Umgebungseinflüsse**

Die Drahtlosen-CO₂-Sensor sollte in einem Raum mit den richtigen Umgebungsbedingungen für einen ordnungsgemäßen Betrieb platziert und verwendet werden. Die Drahtlosen-CO₂-Sensor darf nur in Innenräumen installiert werden, jedoch nicht in der Nähe einer Wärmequelle, wie eines Heizkörpers, oder in einer extrem feuchten Umgebung. Die Drahtlosen-CO₂-Sensor darf auch nicht direkter Strahlungswärme (Sonnenlicht) ausgesetzt sein. Die Drahtlosen-CO₂-Sensor darf auch nicht in der Nähe eines Magnetfelds installiert werden. Dadurch können interne Komponenten beschädigt werden.

## <span id="page-5-0"></span>**2.3 Übersicht über die Bedienelemente**

Der Drahtlosen-CO₂-Sensor verfügt über vier nicht sichtbare (kapazitive) Tasten. Jede Taste weist eine LED (weiß) auf.

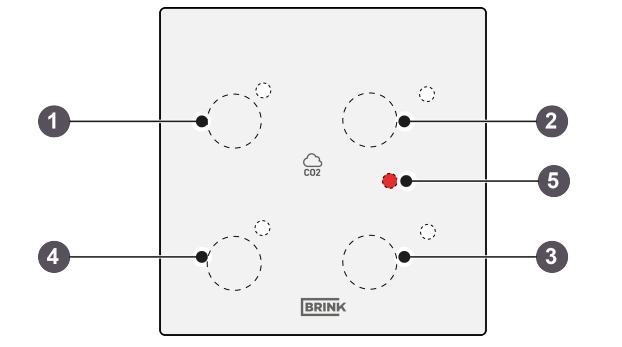

- 1. Taste 1 Nicht sichtbar, aber verfügbar für "node-ID" während der Kopplung
- 2. Taste 2 Nicht sichtbar, aber verfügbar für "node-IDwährend der Kopplung"
- 3. Taste 3 Nicht sichtbar, aber verfügbar für "node-ID"während der Kopplung
- 4. Taste 4 Nicht sichtbar, aber verfügbar für "node-ID" während der Kopplung
- 5. Fehler-LED-Anzeige

### **Taste 1, 2, 3 u. 4**

Wenn die (nicht sichtbaren) Tasten 1, 2, 3 und 4 für eine node-ID gedrückt werden (siehe → [Verbinden vom Drahtlosen-CO](#page-9-0)2-Sensor mit dem USB-[Transceiver \(Kopplung\)](#page-9-0) Seite 10), blinkt die weiße LED neben diesen Tasten einmal als Bestätigung des Tastendrucks.

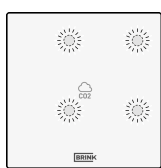

#### **Fehler-LED**

Diese rote LED zeigt an, wenn eine Störung in der drahtlosen Verbindung aufgetreten ist.

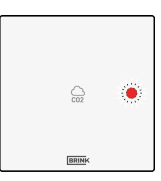

# <span id="page-6-0"></span>3 Montage

## **3.1 Montage vom Drahtlosen-CO₂-Sensor an der Wand**

Führen Sie für die Montage vom Drahtlosen-CO₂-Sensor die **Schritte 1** bis **5** aus.

Dieser Abschnitt zeigt ein Beispiel für eine Drahtlos-Steuerung, aber andere Drahtlos-Steuerungen/Drahtlos-Sensoren werden auf die gleiche Weise montiert.

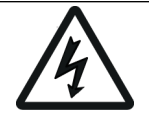

## **Warnung!**

Trennen Sie beim Anschließen eine feste Stromanschluss stets die 230-V-Stromversorgung.

Bei Montage des festen Stromanschluss muss die Wandhalterung an einer Unterputzdose (Ø 55 mm) angebracht werden. Schließen Sie den festen Stromanschluss (A) entsprechend des Schaltplans am Drahtlosen-CO₂-Sensor (B) an.

Führen Sie die folgenden 5 Schritte aus, um den festen Stromanschluss anzuschließen:

## **Schritt 1**

- Setzen Sie den festen Stromanschluss in die Unterputzdose ein.
- · Die 230-V-Stromversorgung muss an die werkseitig montierten grauen Anschlüsse angeschlossen werden. Isolieren Sie das Kabel über eine Länge von ca. 7 mm ab.

#### **Schritt 2**

▪ Schrauben Sie die Wandhalterung an der Unterputzdose an führen Sie das rote und schwarze Kabel einschließlich des montierten grünen Steckers durch das quadratische Loch in der Montageplatte.

### ▪ **Beachten Sie! Der Aufwärtspfeil an der Wandhalterung muss nach oben zeigen!**

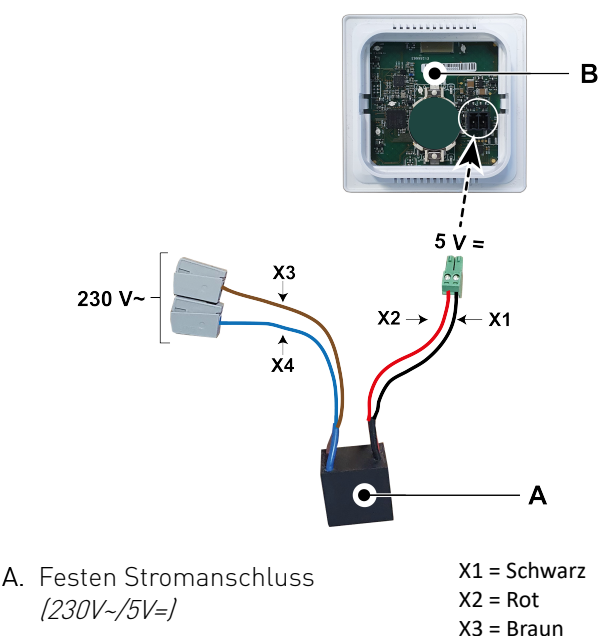

B. Drahtlosen-CO*₂*-Sensor

 $X4 = B$ lau

<span id="page-7-0"></span>**Schritt 3**

- Schließen Sie den grünen Stecker am Anschluss an der Rückseite vom Drahtlosen-CO₂-Sensor (A) an, nachdem Sie das rote und schwarze Kabel mit dem grünen Stecker durch den Rahmen (B) geführt haben.
- Das Entfernen der Batterie (falls montiert) ist nicht erforderlich, wird jedoch empfohlen.

### **Schritt 4**

- Klicken Sie den Drahtlosen-CO2-Sensor (A) mit angeschlossenem rotem und schwarzem Kabel und den Rahmen (B) in die Wandhalterung (C) ein.
- Entfernen Sie nach der Montage vom Drahtlosen-CO2-Sensor an der Wandhalterung die Folie von der Vorderseite.
- Schließen Sie die 230-V-Stromversorgung wieder an.

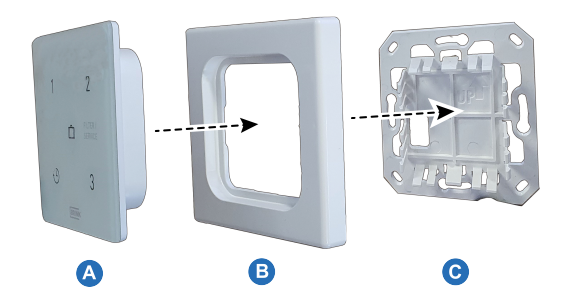

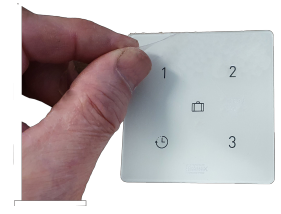

#### **Schritt 5**

■ Nach der Montage vom Drahtlosen-CO2-Sensor an der Wand kann der USB-Transceiver\* am USB-Anschluss des zu verbindenden Geräts angeschlossen werden. Informationen zum Anschließen des USB-Transceivers an einem Wärmerückgewinnungsgerät finden Sie unter  $\rightarrow$  [Verbinden einer zusätzlichen Steuerung / eines](#page-11-0) [zusätzlichen Sensors mit dem USB-Transceiver \(Kopplung\)](#page-11-0) Seite 12.

\* Der USB-Transceiver ist nicht im Lieferumfang vom Drahtlosen-CO<sub>2</sub>-Sensor enthalten und muss separat bestellt werden!

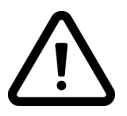

#### **Hinweis!**

Sobald der drahtlose Drahtlos-Steuerungen/Drahtlos-Sensoren mit Strom versorgt wird, blinken alle 5 LEDs desDrahtlos-Steuerungen/Drahtlos-Sensoren.

## **3.2 Entfernen der Drahtlosen-CO₂-Sensor von der Wandhalterung**

Um die Drahtlosen-CO₂-Sensor von der Wandhalterung zu entfernen, halten Sie die Drahtlosen-CO₂-Sensor an den Kanten fest und ziehen Sie sie vorsichtig von der Wand ab.

Dieser Abschnitt zeigt ein Beispiel für eine Drahtlos-Steuerung, aber andere Drahtlos-Steuerungen/Drahtlos-Sensoren können auf die gleiche Weise von der Wandhalterung entfernt werden.

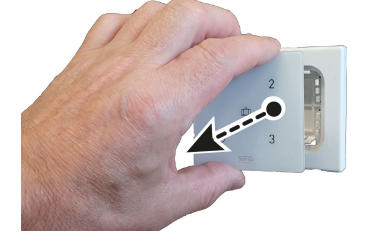

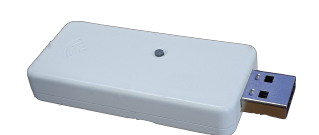

## <span id="page-8-0"></span>**3.3 Verwenden eines anderen Rahmens (Option)**

Die Drahtlosen-CO₂-Sensor besteht aus einer Wandhalterung (C), einem Rahmen (B) und der Drahtlos-Steuerung (A) an sich. Die Wandhalterung (C) ist so konzipiert, dass auch eine große Anzahl von Rahmen anderer Hersteller verwendet werden kann.

 $\Delta$  $\bullet$  $\bullet$  $\bullet$ 

Die Produkte werden standardmäßig mit einem Brink-Rahmen geliefert. Dieser Rahmen kann durch Rahmen anderer Hersteller und Serien ersetzt werden. Aussehen und Toleranzen variieren je nach Hersteller. Anstelle des Standardrahmens können folgende Arten von Rahmen verwendet werden:

- A. Gira System 55
- B. Busch Jaeger Balance/Reflex SI
- C. Jung AS
- D. Siemens Delta
- E. Berker S.1
- F. Merten System M

Die oben genannten Alternativrahmen sind nicht im Lieferprogramm von Brink enthalten!

 $\Delta$ B  $\overline{C}$ D F  $\mathsf{F}$ 

# <span id="page-9-0"></span>4 Inbetriebnahme

## **4.1 Verbinden vom Drahtlosen-CO₂-Sensor mit dem USB-Transceiver (Kopplung)**

Der Drahtlosen-CO2-Sensor dient als Erweiterung für einen Satz aus einer Drahtlos-Steuerung und einem USB-Transceiver.

Wenn der Drahtlosen-CO₂-Sensor an der Wand montiert und der USB-Transceiver am Wärmerückgewinnungsgerät angeschlossen (siehe Abbildung rechts) wurde, kann der Drahtlosen-CO₂-Sensor verbunden werden (Kopplung). Bei einem Wärmerückgewinnungsgerät mit Display ist das USB-Symbol ( I ) als Bestätigung dafür sichtbar, dass der USB-Transceiver "erkannt" wurde; bei einem Wärmerückgewinnungsgerät ohne Display wird dieses USB-Symbol in der App angezeigt. Wenn das USB-Symbol nicht sichtbar ist, ist Ihr

Wärmerückgewinnungsgerät wahrscheinlich mit einer Softwareversion vor Juli 2022 ausgestattet und es ist nicht möglich, das Drahtlosen-CO₂-Sensor zu verbinden.

Befolgen Sie die folgenden Schritte:

### **Schritt 1**

Schalten Sie die Hauptstromversorgung des Wärmerückgewinnungsgeräts ein.

### **Schritt 2**

Drücken Sie die Kopplungstaste des USB-Transceivers (länger als 2 Sekunden und kürzer als 10 Sekunden). Die grüne LED am USB-Transceiver beginnt zu blinken (1x pro Sekunde). Der Kopplungsmodus ist 10 Minuten lang aktiv.

### **Schritt 3**

Drücken Sie die Kopplungstaste (länger als 3 Sekunden und kürzer als 10 Sekunden) an der Unterseite der Steuerung (durch ein kleines Loch), z. B. mit dem Ende einer Büroklammer. Wenn die Kopplungstaste richtig gedrückt wird, spürt man ein "Klick".

Die Kopplung ist aktiviert, wenn die LEDs (4 Stk.) abwechselnd aufleuchten (0,5 Sek. lang EIN, wenn die vorherige LED ausgeht, leuchtet die nächste LED auf).

Wenn die Kopplung nicht erfolgreich ist, setzen Sie Drahtlosen-CO₂- Sensor auf die Werkseinstellung zurück und versuchen Sie erneut, Drahtlosen-CO₂-Sensor zu koppeln.

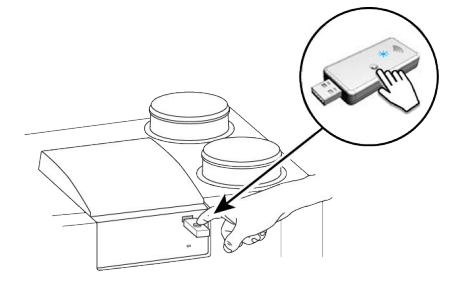

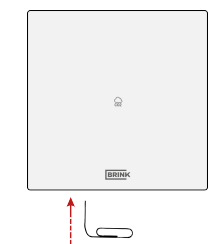

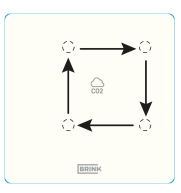

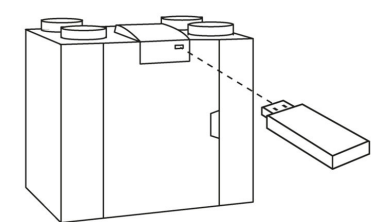

### <span id="page-10-0"></span>**Schritt 4**

indem Sie eine "NODE-ID" konfigurieren; drücken Sie dazu eine der vier Tasten am Drahtlosen-CO₂-Sensor. Drücken Sie beispielsweise die Taste 1; die LED 1 blinkt einmal.

Oben links ist Nr. 1; im Uhrzeigersinn folgen dann Nr. 2, Nr. 3 und Nr. 4.

Wenn Sie mehrere Drahtlos-Steuerungen oder Drahtlos-Sensoren mit dem Gerät verbinden möchten, drücken Sie verschiedene (nicht sichtbare) Tasten; die Nummer der Taste entspricht auch der Nummer des verbundenen Zubehörs im Menü des Geräts. Wenn die Kopplung nicht erfolgreich war, fahren Sie mit Schritt 3 fort. Überprüfen Sie auch den USB-Transceiver.

Die zu den Lüftungseinstellungen gehörigen Luftdurchsatzmengen müssen immer am verbundenen Wärmerückgewinnungsgerät eingestellt werden und können nicht am Drahtlosen-CO₂-Sensor eingestellt werden.

Informationen zu den Einstellungen vom Drahtlosen-CO2-Sensor finden Sie unter → [Einstellungen des CO](#page-14-0)2-[Sensors am Lüftungsgerät](#page-14-0) Seite 15 sowie im Installationshandbuch des entsprechenden verbundenen Wärmerückgewinnungsgeräts.

## **4.2 Zurücksetzen vom Drahtlosen-CO₂-Sensor auf die Werkseinstellungen**

Der Drahtlosen-CO₂-Sensor kann auf die Werkseinstellungen zurückgesetzt werden. Führen Sie sowohl für die Steuerung(en) als auch den USB-Transceiver die folgenden Schritte durch:

#### **Steuerung auf Werkseinstellung**

- Drücken Sie die Kopplungstaste (z. B. mit Ende einer Büroklammer) für länger als 20 Sekunden.
- **.** Zur Bestätigung blinken alle LEDs zweimal.
- Alle Kopplungsdaten wurden vom Drahtlosen-CO2-Sensor gelöscht.

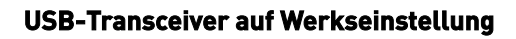

- Drücken Sie die Taste am USB-Transceiver für länger als 20 Sekunden.
- Zur Bestätigung blinkt die grüne LED am USB-Transceiver zweimal.
- Alle Kopplungsdaten wurden vom USB-Transceiver gelöscht.

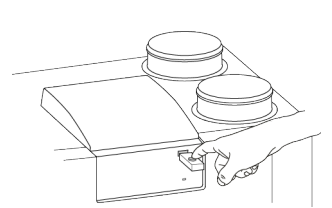

Ŏ

 $\sqrt{\frac{\text{BRIN}}{\text{BRIN}}}$ 

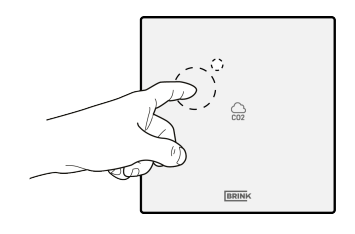

## <span id="page-11-0"></span>5 Informationen zu einem zusätzlichen Drahtlosen-CO**₂**- Sensor

## **5.1 Verbinden einer zusätzlichen Steuerung / eines zusätzlichen Sensors mit dem USB-Transceiver (Kopplung)**

Befolgen Sie die folgenden Schritte, um eine weitere Steuerung oder einen weiteren Sensor mit dem Wärmerückgewinnungsgerät zu verbinden:

### **Schritt 1**

Schalten Sie die Hauptstromversorgung des Wärmerückgewinnungsgeräts ein.

#### **Schritt 2**

Drücken Sie die Kopplungstaste am USB-Transceiver (länger als 3 Sekunden und kürzer als 10 Sekunden). Die grüne LED am USB-Transceiver beginnt zu blinken (1x pro Sekunde). Der Kopplungsmodus ist 10 Minuten lang aktiv.

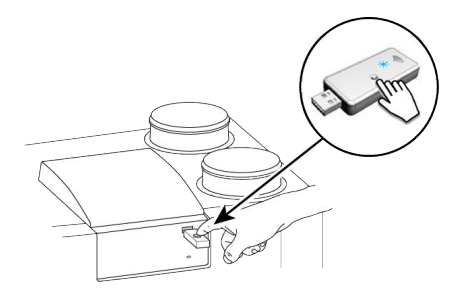

#### **Schritt 3**

Drücken Sie die Kopplungstaste (länger als 3 Sekunden und kürzer als 10 Sekunden) an der Unterseite der zusätzliche Steuerung oder des zusätzlichen Sensors (durch ein kleines Loch), z. B. mit dem Ende einer Büroklammer. Wenn die Kopplungstaste richtig gedrückt wird, spürt man ein "Klick".

Die Kopplung ist aktiviert, wenn vier LEDs abwechselnd aufleuchten (0,5 Sek. lang EIN, wenn die vorherige LED ausgeht, leuchtet die nächste LED auf).

Die Kopplung ist deaktiviert, wenn die rote LED zwei Sekunden lang aufleuchtet. Wenn die Kopplung nicht erfolgreich ist, setzen Sie Drahtlosen-CO₂-Sensor auf die Werkseinstellung zurück und versuchen Sie erneut, Drahtlosen-CO₂-Sensor zu koppeln.

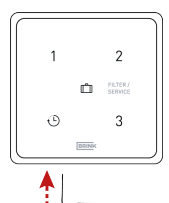

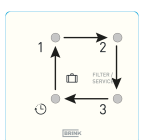

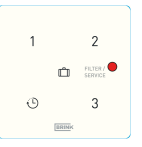

### **Schritt 4**

Wählen Sie aus, unter welcher Nummer die zusätzliche Steuerung oder der zusätzliche Sensor registriert werden soll, indem Sie eine "NODE-ID" konfigurieren; drücken Sie dazu eine der Tasten an der Steuerung (verwenden Sie nicht die Urlaubstaste LI) oder am Sensor. Drücken Sie beispielsweise die Taste 2; die LED 2 blinkt einmal. Oben links ist Nr. 1; im Uhrzeigersinn folgen dann Nr. 2, Nr. 3 und Nr. 4. Wenn Sie mehrere Steuerungen oder Sensoren mit dem

Wärmerückgewinnungsgerät verbinden möchten, drücken Sie verschiedene Tasten; die Nummer der Taste entspricht der Nummer des verbundenen CO2 Sensoren im Menü des Wärmerückgewinnungsgeräts.Wenn die Kopplung nicht erfolgreich war, fahren Sie mit Schritt 3 fort. Überprüfen Sie auch den USB-Transceiver.

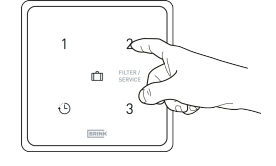

## <span id="page-13-0"></span>**5.2 CO₂-Sensor - Allgemein**

Der/die Drahtlosen-CO₂-Sensor(en) sorgen in der Wohnstätte für eine optimale Belüftung, indem Sie automatisch den Luftdurchsatz basierend auf dem CO<sub>2</sub>-Gehalt anpassen. Der Luftdurchsatz wird durch den Drahtlosen-CO₂-Sensor bestimmt, der die höchste Belüftungsstufe anfordert.

Abhängig vom (eingestellten) minimalen und maximalen PPM-Wert, passt der Drahtlosen-CO₂-Sensor den Luftdurchsatz proportional zwischen der Einstellung 1 (niedrig) und Einstellung 3 (hoch) an.

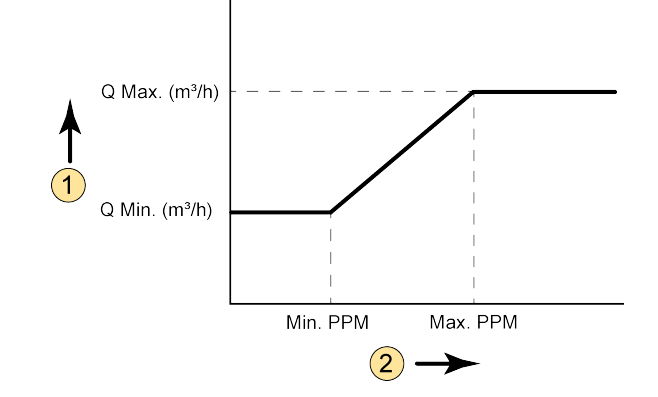

- $1 = Luftdurchsatz$
- 2  $= CO<sub>2</sub>$ -Menge im Bereich, in dem sich der Drahtlosen- $CO<sub>2</sub>$ -Sensor befindet
- Q Min = Minimale Luftdurchsatzeinstellung 1
- Beispielsweise Schritt Nr. 1.2 der Werkseinstellung vom Drahtlosen-CO<sub>2</sub>-Sensor = 100 m<sup>3</sup>/h Q Max = Maximale Luftdurchsatzeinstellung 3
- Beispielsweise Schritt Nr. 1.4 der Werkseinstellung vom Drahtlosen-CO<sub>2</sub>-Sensor = 250 m<sup>3</sup>/h Min. PPM = (Eingestellter) minimaler PPM-Wert
- Beispielsweise Schritt Nr. 6.2 der Werkseinstellung vom Drahtlosen-CO₂-Sensor = 400 PPM Max. PPM = (Eingestellter) maximaler PPM-Wert
	- Beispielsweise Schritt Nr. 6.3 der Werkseinstellung vom Drahtlosen-CO<sub>2</sub>-Sensor = 1200 PPM

## <span id="page-14-0"></span>**5.3 Einstellungen des CO₂-Sensors am Lüftungsgerät**

Um den/die verbundenen Drahtlosen-CO2-Sensor(en) zu aktivieren, muss die Einstellung vom Drahtlosen-CO2-Sensor im Einstellungsmenü des jeweiligen Wärmerückgewinnungsgeräts auf "EIN" gestellt werden. Informationen zum Ändern der Einstellungen im Einstellungsmenü entnehmen Sie bitte der Installationsanleitung des jeweiligen Geräts. Bei Bedarf können auch die minimalen und maximalen PPM-Werte, aufgrund derer ein Drahtlosen-CO2-Sensor den Luftdurchsatz regelt, im Einstellungsmenü eingestellt werden.

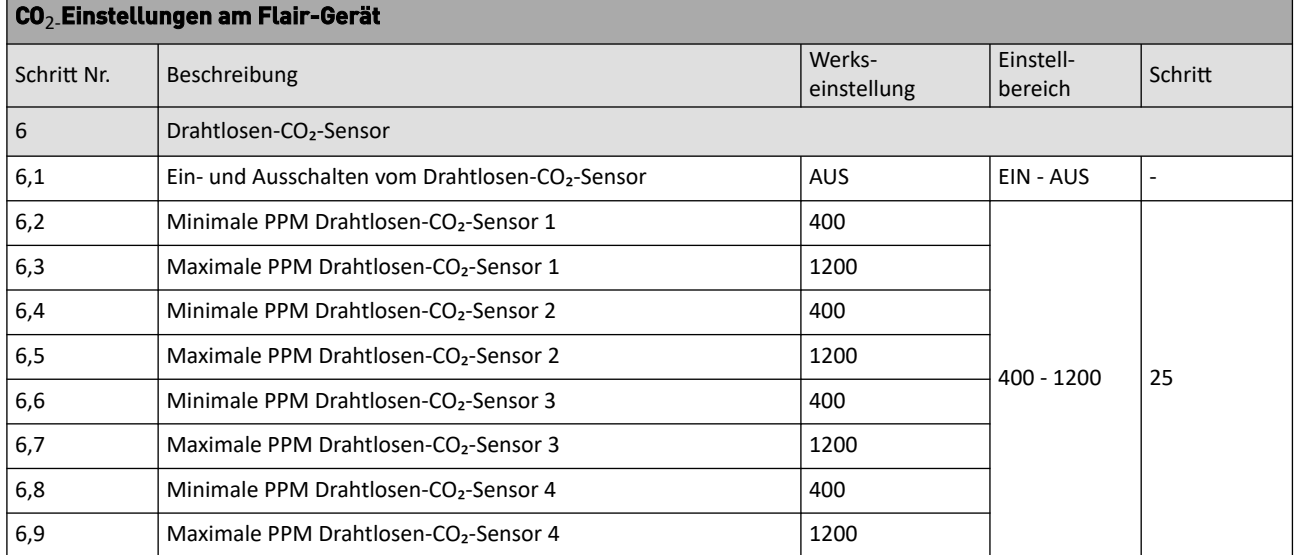

## **5.4 Überprüfen der CO₂-Werte am Lüftungsgerät**

Im Informationsmenü (für alle Flair-Geräte) können die Werte der verbundenen Drahtlosen-CO₂-Sensor(en) abgelesen werden. Damit können Sie auch die ordnungsgemäße Funktion der verbundenen Drahtlosen-CO₂- Sensor(n) überprüfen. Werte können in diesem Informationsmenü nur abgelesen werden; eine Änderung der Einstellungen ist nicht möglich. Weitere Informationen zum Informationsmenü finden Sie in der Installationsanleitung des jeweiligen Geräts.

Informationsmenü bei Flair-Geräten:

Drücken Sie am Display die Info-Taste  $\overline{0}$  und blättern Sie mit den Tasten  $\Lambda$  und  $\Lambda$  durch die Werte des/der Drahtlosen-CO2-Sensor(s).

## **5.5 Fehlfunktion**

Bei einem Problem mit dem Drahtlosen-CO2-Sensor sind bei Flair-Geräten mehrere Fehlermeldungen möglich; diese Fehlermeldung wird immer zusammen mit dem Schraubenschlüssel-Symbol am Display angezeigt.

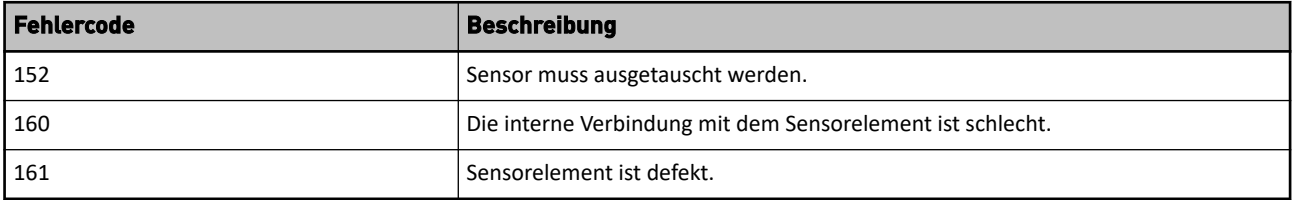

## <span id="page-15-0"></span>6 Wartung

## **6.1 Allgemeine Wartung**

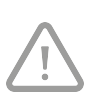

## **Vorsicht!**

Reinigen Sie die Drahtlosen-CO₂-Sensor mit einem weichen Tuch. Wenden Sie bei der Drahtlosen-CO₂-Sensor niemals Wasser und/oder (Reinigungs-) Flüssigkeit an.

## <span id="page-16-0"></span>7 Umwelt

### **Achtung!**

Die Drahtlosen-CO₂-Sensor darf nicht als unsortierter städtischer Abfall entsorgt werden, sondern muss separat eingesammelt werden.

Informieren Sie sich in Ihrer Region nach den Möglichkeiten, die Drahtlosen-CO₂-Sensor nach der Außerbetriebnahme abzugeben. Werfen Sie elektrische Geräte und deren Teile nicht weg, informieren Sie sich, ob (Teile der) Drahtlosen-CO₂-Sensor abgegeben, recycelt oder wiederverwendet werden können.

#### **RoHS-Befolgung**

Dieses Produkt erfüllt Richtlinie 2011/65/EU des Europäischen Parlaments und Europarats vom 27. Januar 2003 bzgl. der Beschränkung der Verwendung umweltschädlicher Stoffe in elektronischen Geräten (RoHS) sowie die Anpassungen dieser Richtlinie.

#### **WEEE-Bekanntgabe**

Die WEEE-Richtlinie (Waste Electrical and Electronic Equipment), die am 13. Februar 2003 als Europäisches Gesetz in Kraft getreten ist, hat eine wichtige Änderung in der Behandlung elektrischer Geräte nach deren Außerbetriebnahme mit sich geführt. Das Ziel dieser Richtlinie besteht vorrangig darin, vorzubeugen, dass elektrische Geräte in den Abfall gelangen und obendrein in der Förderung der Wiederverwendung, dem Recycling und anderen Formen der Wiederherstellung von solchem Abfall, um die Menge des Abfalls zu beschränken.

Das WEEE-Logo auf einem Produkt oder auf der Verpackung gibt an, dass dieses Produkt nicht zusammen mit dem häuslichen Abfall entsorgt oder weggeworfen werden darf. Sie müssen Ihre gesamten elektrischen oder elektronischen Geräte über spezielle Sammelstellen für solchen gefährlichen Abfall entsorgen. Getrenntes Sammeln und korrekte Behandlung alter elektronischer und elektrischer Geräte hilft, unsere natürlichen Ressourcen instand zu halten. Obendrein sichert das korrekte Recycling die Sicherheit und Gesundheit des Menschen und seiner Umgebung.

Weitere Informationen über das Verarbeiten elektronischer und elektrischer Geräte, die Wiederverwendung und Sammelstellen erhalten Sie bei Ihrer Gemeinde, Ihrer lokalen Umweltbehörde, dem Lieferanten, bei dem Sie das Gerät gekauft haben oder dem Hersteller des Geräts.

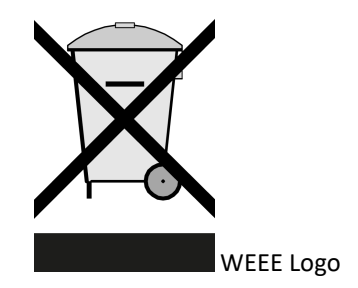

#### **Übergabe und Recycling**

Informieren Sie sich in Ihrer Region über die Möglichkeiten, die Drahtlosen-CO₂-Sensor nach der Außerbetriebnahme abzugeben. Werfen Sie elektrische Geräte und deren Teile nicht weg, informieren Sie sich, ob (Teile der) Drahtlosen-CO₂-Sensor abgegeben, recycelt oder wiederverwendet werden können.

# <span id="page-17-0"></span>8 Problemlösung und Garantie

## **8.1 Garantie**

Die Drahtlosen-CO₂-Sensor wurde von Brink Climate Systems sorgfältig erstellt und unterliegt hohen Qualitätsstandards. Die Funktion der Drahtlosen-CO2-Sensor ist ab dem Zeitpunkt der Lieferung für einen Zeitraum von zwei Jahre garantiert. Diese Garantie wird auf Basis der AGB von Brink Climate Systems B.V. erteilt. Sie finden diese unter www.brinkclimatesystems.nl .

Möchten Sie einen Garantieanspruch einreichen? Diesen müssen Sie schriftlich an folgende Adresse senden: Brink Climate Systems B.V. Postfach 11 NL-7950 AA, Staphorst, Niederlande

Im Falle einer nicht korrekten oder unsachgemäßen Verwendung der Drahtlosen-CO₂-Sensor und der Nichtbefolgung der Instruktionen in dieser Gebrauchsanweisung verfällt Ihr Garantieanspruch.

## **Warnung!**

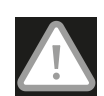

Es ist nicht erlaubt, an der Drahtlosen-CO₂-Sensor Änderungen an der Hardware oder Software vorzunehmen. Dies kann sich auf die gute Funktion der Drahtlosen-CO₂-Sensor auswirken und in diesem Fall verfallen alle Garantien.

Es ist nicht erlaubt, die Drahtlosen-CO₂-Sensor oder Teile der Drahtlosen-CO₂-Sensor zu öffnen oder zu reparieren. In diesem Fall verfallen alle Garantien.

# <span id="page-18-0"></span>9 Konformitätserklärung

Die alleinige Verantwortung für die Ausstellung dieser Konformitätserklärung trägt der Hersteller.

- **Hersteller: Brink Climate Systems B.V.**
- **Adresse: Postfach 11 NL-7950 AA, Staphorst, Niederlande**

**Produkt: Drahtlosen-CO₂-Sensor**

Das oben beschriebene Produkt entspricht den folgenden Richtlinien:

● 2014/53/FU (EMV-Richtlinie)

Das oben beschriebene Produkt wurde entsprechend der folgenden Normen getestet:

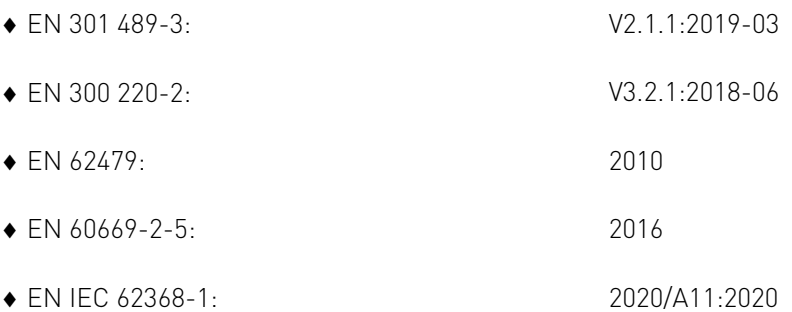

Staphorst, 15-04-2023

 $\mathbb{R}$ 

A. Hans Geschäftsführer

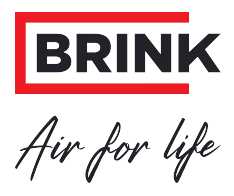

## **Brink Climate Systems B.V.**

P.O. Box 11, NL-7950AA Staphorst T: +31 (0) 522 46 99 44 E: info@brinkclimatesystems.nl www.brinkclimatesystems.nl